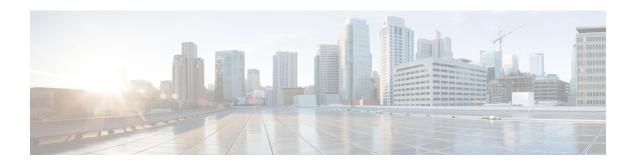

# Cisco Plug-in for OpenFlow

This chapter contains the following sections:

• Cisco Plug-in for OpenFlow, page 1

# Cisco Plug-in for OpenFlow

Cisco Plug-in for OpenFlow, Release 2.1.5 provides better control over networks making them more open, programmable, and application-aware and supports the following specifications defined by the Open Networking Foundation (ONF) standards organization:

- OpenFlow Switch Specification Version 1.0.1 (Wire Protocol 0x01) (referred to as OpenFlow 1.0)
- OpenFlow Switch Specification Version 1.3.0 (Wire Protocol 0x04) (referred to as OpenFlow 1.3).

# **Prerequisites for Cisco Plug-in for OpenFlow**

• A Cisco device and its corresponding operating system that supports the installation of Cisco Plug-in for OpenFlow.

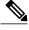

Note

A compatibility matrix is delivered with each Cisco application. Refer to this matrix for information about the operating system releases that support features and infrastructure necessary for a particular application, such as Cisco Plug-in for OpenFlow.

- An open virtual application (OVA) package that is compatible with the device operating system and downloaded from an FTP server connected to the device.
- A controller installed on a connected server.

## **Table 1: Controller Support**

| OpenFlow Version | Supported Controllers                                    |
|------------------|----------------------------------------------------------|
| OpenFlow 1.0     | Cisco Nexus Data Broker (NDB), POX, or Ixia controllers. |
| OpenFlow 1.3     | Ixia or OpenDaylight                                     |

 The required disk storage available on the device for installation and deployment of Cisco Plug-in for OpenFlow. Recommended disk space is 360 MB.

## **Restrictions for Cisco Plug-in for OpenFlow**

- OpenFlow is supported on the following platforms:
  - Cisco Nexus 9300 Series switches
  - ° Cisco Nexus 3000 Series switches
  - · Cisco Nexus 31128PQ switch
  - Cisco Nexus 3232C switch
  - · Cisco Nexus 3264Q switch
- OpenFlow is not supported on the following platforms:
  - ° Cisco Nexus 9500 Series switches
  - · Cisco Nexus 3164Q switch
  - ° Cisco Nexus 9200 Series switches
- Cisco Nexus 3232C and Cisco Nexus 3264Q switches have maximum of 1000 L3 flows in openflow mode and 2000 L3 flows in openflow-lite mode.
- Cisco Nexus 9000 and Cisco Nexus 3000 platforms support OpenFlow in pure Layer 2 forwarding.
- All ports designated for OpenFlow switch have to be Layer 2 physical interfaces or port channels. It needs the interfaces to be configured as a trunk port.
- · Layer 3 interfaces or SVI interfaces are not allowed to be configured as OpenFlow ports ('of-ports').
- OpenFlow hybrid model is supported. VLANs configured for OpenFlow logical switch should not overlap with regular switch interfaces.
- PACL on a Layer 2 port that is also configured to be an OF port is not supported.
- RAGUARD on a Layer 2 port that is also configured to be an OF port is not supported.
- Fabric Extenders (FEXs) are not supported.
- Port channels consisting of ports in the following modules are not supported:
  - · N9K-M12PO

- · N9K-C9372PX 40g ports
- N9K-C9372TX 40g ports
- N9K-C9332PQ ports 13-14, 27-32
- N3K-C3164Q-40GE is not supported.
- Cisco Plug-in for OpenFlow supports only a subset of OpenFlow 1.3 and OpenFlow 1.0 functions. For more information, see Cisco Plug-in for OpenFlow Feature Support, on page 4.
- You cannot configure more than one Cisco Plug-in for OpenFlow logical switch. The logical switch ID has a value of 1.
- OpenFlow hybrid model (ships-in-the-night) is supported. VLANs configured for Cisco Plug-in for OpenFlow logical switch ports should not overlap with regular device interfaces.
- Cisco Plug-in for OpenFlow logical switch ports must not be configured in a mode other than trunk port.
- You cannot configure a bridge domain, Virtual LANs and virtual routing and forwarding (VRF) interfaces
  on an Cisco Plug-in for OpenFlow logical switch. You can configure only Layer 2 physical interfaces
  or port-channel interfaces.
- You cannot configure more than 512 VLANs in Per-VLAN Spanning Tree+ (PVST+) mode.
- Matching of flows that use IPv6 address fields and ports is not supported. Connection to controller using IPv6 addresses is not supported. IPv6 Ethertype is supported.
- Cisco IOS In-Service Software Upgrade (ISSU) is not supported for Cisco Plug-in for OpenFlow.
- MIBs and XMLs are not supported
- You cannot configure more than 1400 MAC flows in the ACL table for Cisco Nexus 3000 Series switches.
   However, you cannot configure more than 700 ACL flows for Cisco Nexus 3000 Series switches with double-wide TCAM carving configuration for a 12-tuple match.
- For Cisco Nexus 3172, you can configure a maximum of 3000 ACL flows normally and a maximum of 1500 ACL flows with double-wide TCAM configuration. For Cisco Nexus 3548, you can configure a maximum of 4095 ACL FIB flows.
- You cannot configure more than 32,000 flows in the MAC forwarding table for the Cisco Nexus 9000 Series switches.
- For Cisco Nexus 3000 Series platforms, MAC forwarding table scale is verified up to 16,000 flows.
- TCAM carving must be non-zero for the QoS region to ensure that control plane policing for selfIp is effective on the Cisco Nexus 3000 Series switches.
- Reachability to controller via Switched Virtual Interface (SVI) is not supported.
- You must not add or remove an interface as a port of a Cisco Plug-in for OpenFlow if the Cisco Plug-in for OpenFlow is inactive or not running.
- You cannot connect to OpenFlow 1.0 and OpenFlow 1.3 controllers simultaneously. All controllers must support the same version.
- The minimum idle timeout for flows must be 120 seconds.
- LACP port-channels are not supported for OpenFlow. Remove all OpenFlow related configurations and uninstall the OVA virtual service before downgrading to an earlier release.

# Information About Cisco Plug-in for OpenFlow

# **Cisco Plug-in for OpenFlow Feature Support**

The following is a subset of OpenFlow 1.3 and OpenFlow 1.0 functions that are supported by Cisco Plug-in for OpenFlow.

| Supported Feature                                                                                        | Additional Notes                                                                                                    |
|----------------------------------------------------------------------------------------------------|----------------------------------------------------------------------------------------------------|
| The OpenFlow hybrid (ships-in-night) model is supported using the OpenFlow packet format                 | OpenFlow-hybrid models where traffic can flow<br>between Cisco Plug-in for OpenFlow ports and<br>regular interfaces (integrated) are not supported. Both<br>types of ports can transmit and receive packets. |
|                                                                                                    | Note VLANs must be configured such that the VLANs on the Cisco Plug-in for OpenFlow do not overlap with those on the regular device interfaces.                                                              |
| Configuration of port-channel and physical interfaces as Cisco Plug-in for OpenFlow logical switch ports | Bridge domain, Virtual LANs and Virtual<br>Routing and Forwarding (VRF) interfaces are<br>not supported.                                                                                                    |
|                                                                                                    | Only L2 interfaces can be Cisco Plug-in for<br>OpenFlow Logical switch ports.                                                                                                    |
| Configuration of VLANs for each port of the Cisco<br>Plug-in for OpenFlow logical switch                 | Total number of VLANs across all ports cannot exceed 32000.                                                                                                    |
|                                                                                                    | Maximum VLAN range supported is 4000. You can configure 8 such ports on the Cisco Plug-in for OpenFlow device.                                                                                               |
|                                                                                                    | Recommended VLAN range supported is 512. You can configure 62 such ports on the Cisco Plug-in for OpenFlow device.                                                                                           |
|                                                                                                    | VLAN range greater than 512 is not supported in Per-VLAN Spanning Tree+ (PVST+) mode.                                                                                                    |

| Supported Feature                                       | Additional Notes                                                                                                    |
|---------------------------------------------------------|----------------------------------------------------------------------------------------------------|
| Pipelines for Cisco Plug-in for OpenFlow Logical Switch | Pipelines are mandatory for the logical switch.                                                                                                    |
|                                                         | • The logical switch supports two pipelines: one with an L3 ACL forwarding Table and one with both an L3 ACL forwarding table and L2 MAC forwarding table.                                                   |
|                                                         | <ul> <li>Pipeline 201 supports the L3 ACL<br/>forwarding table.</li> </ul>                                                                                                    |
|                                                         | <ul> <li>Pipeline 202 supports an L3 ACL<br/>forwarding table and an L2 MAC<br/>forwarding table. Mandatory matches and<br/>actions in both tables must be specified in<br/>all configured flows.</li> </ul> |
|                                                         | <ul> <li>Pipeline 203, which is supported only on<br/>the Nexus 3500 Series switches, supports<br/>an L3 ACL forwarding table.</li> </ul>                                                                    |

| Supported Feature                        | Additional Notes                                                                                                    |
|------------------------------------------|----------------------------------------------------------------------------------------------------|
| L3 ACL Forwarding Table (Match Criteria) | The following match criteria are supported:                                                                                |
|                                          | Ethertype     Note                                                                                                    |
|                                          | Ethernet MAC destination (Supported on Nexus 3000 and 3500 Series switches only)      Note                                 |
|                                          | Ethernet MAC source (Supported on Nexus 3000 and 3500 Series switches only)      Note                                      |
|                                          | • VLAN ID (for IPv4 packets only)                                                                                          |
|                                          | VLAN priority (Supported for the Ethertype value 0x0800 (IP) only)      Note Not supported on Cisco Nexus 3548 and 3548-X. |
|                                          | • IPv4 source address (Supported for the Ethertype value 0x0800 (IP) only)                                                 |
|                                          | • IPv4 destination address (Supported for the Ethertype value 0x0800 (IP) only)                                            |
|                                          | • IP DSCP (Supported for the Ethertype value 0x0800 (IP) only)                                                             |
|                                          | • IP protocol (Supported for the Ethertype value 0x0800 (IP) only)                                                         |
|                                          | • Layer 4 source port (Supported for the Ethertype value 0x0800 (IP) only)                                                 |
|                                          | • Layer 4 destination port (Supported for the Ethertype value 0x0800 (IP) only)                                            |

| Supported Feature                         | Additional Notes                                                                                                    |
|-------------------------------------------|----------------------------------------------------------------------------------------------------|
| L3 ACL Forwarding Table (Action Criteria) | The following action criteria are supported:                                                                                                    |
|                                           | Output to single port                                                                                                    |
|                                           | Output to a specified interface                                                                                                    |
|                                           | Output to controller (OpenFlow Packet-In message)                                                                                                    |
|                                           | Rewrite source MAC address (SMAC)                                                                                                    |
|                                           | • Not supported on the Nexus 5000 series                                                                                                    |
|                                           | • Supported for the Ethertype value 0x0800 (IP) only                                                                                                    |
|                                           | Rewrite destination MAC address (DMAC)                                                                                                    |
|                                           | ∘ Not supported on the Nexus 5000 series                                                                                                    |
|                                           | • Supported for the Ethertype value 0x0800 (IP) only                                                                                                    |
|                                           | • Rewrite VLAN ID                                                                                                    |
|                                           | ∘ Not supported on the Nexus 5000 series                                                                                                    |
|                                           | • Supported for the Ethertype value 0x0800 (IP) only                                                                                                    |
|                                           | • Strip VLAN (Supported for the Ethertype value 0x0800 (IP) only)  Note Support for strip VLAN on the Cisco Nexus 3548 begins with NX-OS software release 6.0(2)A6(3). |
|                                           | • Drop                                                                                                    |
|                                           | Note Rewrite DMAC and Rewrite SMAC actions must be specified together.                                                                                                 |
| L2 MAC Forwarding Table                   | Match Criteria:                                                                                                    |
|                                           | Destination MAC address (mandatory)                                                                                                    |
|                                           | VLAN ID (mandatory)                                                                                                    |
|                                           | Action Criteria:                                                                                                    |
|                                           | Output to one port                                                                                                    |
|                                           | • Drop                                                                                                    |
|                                           | • Punt-to-controller                                                                                                    |
|                                           |                                                                                                    |

| Supported Feature                     | Additional Notes                                                                                                    |
|---------------------------------------|----------------------------------------------------------------------------------------------------|
| Default Forwarding Rule               | All packets that cannot be matched to flows are dropped by default. You can configure sending unmatched packets to the controller.                                                                                                    |
| OpenFlow 1.3 message types            | The "modify state" and "queue config" message types are not supported. All other message types are supported.                                                                                                    |
| Connection to up to eight controllers | Transport Layer Security (TLS) is supported for the connection to the controller.                                                                                                    |
| Multiple actions                      | If multiple actions are associated with a flow, they are processed in the order specified. The output action should be the last action in the action list. Any action after the output action is not supported, and can cause the flow to fail and return an error to the controller. |
|                                       | Flows defined on the controller must follow the following guidelines:                                                                                                    |
|                                       | • The flow can have only up to 16 output actions.                                                                                                    |
|                                       | The flow should have the output action at the end of all actions.                                                                                                    |
|                                       | The flow should not have multiple rewrite<br>actions that override one another. For example,<br>strip VLAN after set VLAN or multiple set<br>VLANs.                                                                                                    |
|                                       | Note Support for strip VLAN and set VLAN on the Cisco Nexus 3548 begins with NX-OS software release 6.0(2)A6(3).                                                                                                    |
|                                       | The flow should not have an output—to—controller action in combination with other output—to—port actions or with VLAN—rewrite actions.                                                                                                    |
|                                       | Flows with unsupported actions will be rejected.                                                                                                    |
| Supported counters                    | Per Table—Active Entries, Packet Lookups, Packet Matches.                                                                                                    |
|                                       | Per Flow—Received Packets.                                                                                                    |
|                                       | Per Port—Received or Transmitted packets, bytes, drops and errors.                                                                                                    |

## **About OpenFlow**

OpenFlow Switch Specification Version 1.0.1 (Wire Protocol 0x01) (referred to as OpenFlow 1.0) and OpenFlow Switch Specification Version 1.3.0 (Wire Protocol 0x04), referred to as OpenFlow 1.3, is based on the concept of an Ethernet switch, with an internal flow table and standardized interface to allow traffic flows on a device to be added or removed. OpenFlow 1.3 defines the communication channel between Cisco Plug-in for OpenFlow and controllers.

Cisco Plug-in for OpenFlow 1.1.5 refers to Cisco Plug-in for OpenFlow, Release 1.1.5.

A controller can be Cisco Nexus Data Broker (NDB), or any controller compliant with OpenFlow 1.3.

In an OpenFlow network, Cisco Plug-in for OpenFlow exists on the device and controllers exist on a server, that is external to the device. Flow management and any network management are either part of a controller or accomplished through a controller. Flow management includes the addition, modification, or removal of flows, and the handling of OpenFlow error messages.

The following figure gives an overview of the OpenFlow network.

Figure 1: OpenFlow Overview

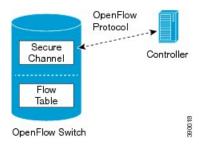

## **Cisco Plug-in for OpenFlow Operation**

Cisco Plug-in for OpenFlow creates OpenFlow—based TCP/IP connections to controllers for a Cisco Plug-in for OpenFlow logical switch. Cisco Plug-in for OpenFlow creates databases for a configured logical switch, OpenFlow-enabled interfaces, and flows. The logical switch database contains all the information needed to connect to a controller. The interface database contains the list of OpenFlow-enabled interfaces associated with a logical switch, and the flow database contains the list of flows on a logical switch as well as for interface that is programmed into forwarded traffic.

## **OpenFlow Controller Operation**

OpenFlow controller (referred to as controller) controls the switch and inserts flows with a subset of OpenFlow 1.3 and 1.0 match and action criteria through Cisco Plug-in for OpenFlow logical switch. Cisco Plug-in for OpenFlow rejects all OpenFlow messages with any other action.

## Cisco Plug-in for OpenFlow and Virtual Services Container

Cisco Plug-in for OpenFlow runs in an operating—system—level virtual service container on the device. The Cisco Plug-in for OpenFlow virtual service container is delivered in an open virtual application (OVA) file package (.ova). The OVA package is installed and enabled on the device through the CLI.

## **OFA Decommissioning**

OFA must be un-configured before the virtual service is de-activated and uninstalled. If this is not done, part of the OpenFlow configuration on the interfaces will persist even after decommissioning OFA.

# **How to Configure Cisco Plug-in for OpenFlow**

## **Configuring Physical Device Parameters**

## Adjusting the Number of Flow Entries (Nexus 3000 Series and Nexus 3100 Series)

You can use this task to adjust the number of L3 flow entries. By default, 384 flow entries are supported. You can adjust the number of flow entries in a Nexus 3000 Series device to the maximum (1400), using the steps listed below. You can use similar steps to adjust the number of flow entries in a Nexus 3100 Series device to the maximum (3000).

|        | Command or Action                                                              | Purpose                                                                  |
|--------|--------------------------------------------------------------------------------|--------------------------------------------------------------------------|
| Step 1 | enable                                                                         | Enables privileged EXEC mode.                                            |
|        | Example: Device> enable                                                        | Enter your password if prompted.                                         |
| Step 2 | configure terminal                                                             | Enters global configuration mode.                                        |
|        | Example: Device# configure terminal                                            |                                                                          |
| Step 3 | hardware profile tcam region vacl 0                                            | Configures the size of TCAM region for VLAN Access Control Lists (ACLs). |
|        | <pre>Example:   Device(config) # hardware profile tcam   region vacl 0</pre>   |                                                                          |
| Step 4 | hardware profile tcam region e-vacl 0                                          | Configures the size of TCAM region for egress VLAN ACLs.                 |
|        | <pre>Example:   Device(config) # hardware profile tcam   region e-vacl 0</pre> |                                                                          |
| Step 5 | hardware profile tcam region racl 0                                            | Configures the size of TCAM region for router ACLs.                      |
|        | <pre>Example: Device(config) # hardware profile tcam region racl 0</pre>       |                                                                          |

|         | Command or Action                                                                                                    | Purpose                                                                                                    |
|---------|----------------------------------------------------------------------------------------------------|----------------------------------------------------------------------------------------------------|
| Step 6  | hardware profile tcam region e-racl 0                                                                                                  | Configures the size of TCAM region for egress router ACLs.                                                                                                    |
|         | <pre>Example: Device(config) # hardware profile tcam region e-racl 0</pre>                                                             |                                                                                                    |
| Step 7  | hardware profile tcam region qos 256                                                                                                   | Configures the size of TCAM region for QoS.                                                                                                    |
|         | <pre>Example: Device(config) # hardware profile tcam region qos 256</pre>                                                              |                                                                                                    |
| Step 8  | Enter one of the following commands:                                                                                                   | Configures the size of TCAM region for interface ACLs.                                                                                                    |
|         | <ul> <li>hardware access-list tcam region openflow 1408</li> <li>hardware access-list tcam region openflow 1408 double-wide</li> </ul> | To accommodate the additional match criteria of source and destination MAC addresses, the Cisco Nexus 3000 switch supports a new TCAM region, <b>ifacl double-wide</b> , which is a double-wide interface ACL. |
|         | <pre>Example: Device(config) # hardware access-list tcam region openflow 1408</pre>                                                    | The <b>ifacl</b> and <b>ifacl double-wide</b> sizes for Cisco Nexus 3172 are 3072 and 1536, respectively. <b>Note</b> To activate the TCAM regions, a reload                                                   |
|         | Example: Device(config) # hardware access-list tcam region openflow 1408 double-wide                                                   | is needed for the Cisco Nexus 9000<br>Series.                                                                                                    |
| Step 9  | exit                                                                                                    | Exits global configuration mode and enters privileged EXEC mode.                                                                                                    |
|         | <pre>Example: Device(config) # exit</pre>                                                                                              |                                                                                                    |
| Step 10 | copy running-config startup-config                                                                                                    | Saves the change persistently through reboots and restarts by copying the running configuration to                                                                                                    |
|         | Example: Device# copy running-config startup-config                                                                                    | the startup configuration.                                                                                                    |
| Step 11 | reload                                                                                                    | Reloads the operating system of a device so that virtual-services container support for the device                                                                                                    |
|         | Example: Device# reload                                                                                                    | hardware can start.                                                                                                    |

Configure global variables for Cisco Plug-in for OpenFlow logical switch.

## Configuring Global Variables for a Cisco Plug-in for OpenFlow Logical Switch

## **Before You Begin**

Create a non default VDC for Cisco Plug-in for OpenFlow.

### **Procedure**

|        | Command or Action                                   | Purpose                                                                                            |
|--------|-----------------------------------------------------|----------------------------------------------------------------------------------------------------|
| Step 1 | configure terminal                                  | Enters global configuration mode.                                                                  |
|        | Example: Device# configure terminal                 |                                                                                                    |
| Step 2 | no cdp enable                                       | Disables Cisco Discovery Protocol (CDP).                                                           |
|        | <pre>Example: Device(config)# no cdp enable</pre>   |                                                                                                    |
| Step 3 | vlan {vlan-id   vlan-range}                         | Adds a VLAN or VLAN range for interfaces on the device and enters the VLAN configuration           |
|        | Example: Device(config) # vlan 1-512                | mode.                                                                                              |
| Step 4 | end                                                 | Exits VLAN configuration mode and enters privileged EXEC mode.                                     |
|        | <pre>Example: Device(config-vlan)# exit</pre>       |                                                                                                    |
| Step 5 | copy running-config startup-config                  | Saves the change persistently through reboots and restarts by copying the running configuration to |
|        | Example: Device# copy running-config startup-config | the startup configuration.                                                                         |

## **What to Do Next**

Specify a route to the controller.

## **Specifying a Route to a Controller**

The following tasks are used to specify a route from the device to a controller. This can be done using a physical interface (Front Panel) or a management interface.

- Physical Interface . Refer to Specifying a Route to a Controller Using a Physical Interface, on page 13.
- Management Interface. Refer to Specifying a Route to a Controller Using a Management Interface, on page 14.

The IP address of the controller is configured in the Configuring a Cisco Plug-in for OpenFlow Logical Switch , on page 18 section.

## Specifying a Route to a Controller Using a Physical Interface

|        | Command or Action                                                                       | Purpose                                                                                                    |
|--------|-----------------------------------------------------------------------------------------|----------------------------------------------------------------------------------------------------|
| Step 1 | enable                                                                                  | Enables privileged EXEC mode.                                                                                              |
|        | Example: Device> enable                                                                 | Enter your password if prompted.                                                                                           |
| Step 2 | configure terminal                                                                      | Enters global configuration mode.                                                                                          |
|        | Example: Device# configure terminal                                                     |                                                                                                    |
| Step 3 | <pre>interface type number  Example:    Device(config) # interface    Ethernet1/1</pre> | Enters the physical interface. The interface used here should not be an Cisco Plug-in for OpenFlow ports.                  |
| Step 4 | <pre>no switchport  Example:    Device(config-if) # no switchport</pre>                 | Configures a specified interface as a Layer 3 interface and deletes any interface configuration specific to Layer 2.       |
| Step 5 | ip address ip-address mask                                                              | Configures an IP address for a specified interface.                                                                        |
|        | Example: Device(config-if) # ip address 10.0.1.4 255.255.255.0                          |                                                                                                    |
| Step 6 | exit                                                                                    | Exits interface configuration mode and enters global configuration mode.                                                   |
|        | <pre>Example: Device(config-if)# exit</pre>                                             |                                                                                                    |
| Step 7 | ip route 0.0.0.0 0.0.0.0 next-hop                                                       | Configures a default route for packet addresses not listed in the routing table. Packets are directed toward a controller. |
|        | Example: Device(config) # ip route 0.0.0.0 0.0.0.0 10.0.1.6                             | toward a controller.                                                                                                    |
| Step 8 | exit                                                                                    | Exits global configuration mode and enters privileged EXEC mode.                                                           |
|        | <pre>Example: Device(config)# exit</pre>                                                |                                                                                                    |
| Step 9 | copy running-config startup-config                                                      | Saves the changes persistently through reboots and restarts by copying the running configuration to the                    |
|        | Example: Device# copy running-config startup-config                                     | startup configuration.                                                                                                    |

Configure interfaces for the Cisco Plug-in for OpenFlow logical switch.

## Specifying a Route to a Controller Using a Management Interface

|        | Command or Action                                                         | Purpose                                                                                      |
|--------|---------------------------------------------------------------------------|----------------------------------------------------------------------------------------------|
| Step 1 | enable                                                                    | Enables privileged EXEC mode.                                                                |
|        | Example: Device> enable                                                   | Enter your password if prompted.                                                             |
| Step 2 | configure terminal                                                        | Enters global configuration mode.                                                            |
|        | Example: Device# configure terminal                                       |                                                                                              |
| Step 3 | interface management-interface-name number                                | Enters the management interface.                                                             |
|        | <pre>Example: Device(config) # interface mgmt0</pre>                      |                                                                                              |
| Step 4 | ip address ip-address mask                                                | Configures an IP address for the interface.                                                  |
|        | <pre>Example: Device(config-if) # ip address 10.0.1.4 255.255.255.0</pre> |                                                                                              |
| Step 5 | exit                                                                      | Exits interface configuration mode and enters global configuration mode.                     |
|        | <pre>Example: Device(config-if)# exit</pre>                               | glood comigatation mode.                                                                     |
| Step 6 | vrf context management                                                    | Configures the management Virtual routing and forwarding (VRF) instance.                     |
|        | <pre>Example: Device(config) # vrf context management</pre>               |                                                                                              |
| Step 7 | ip route 0.0.0.0 0.0.0.0 next-hop                                         | Configures a default route for packet addresses not listed in the routing table. Packets are |
|        | Example: Device(config) # ip route 0.0.0.0 0.0.0.0 10.0.1.6               | directed toward a controller.                                                                |
| Step 8 | exit                                                                      | Exits global configuration mode and enters privileged EXEC mode.                             |
|        | <pre>Example: Device(config) # exit</pre>                                 |                                                                                              |

|        | Command or Action                                                         | Purpose                                                                                                    |
|--------|---------------------------------------------------------------------------|----------------------------------------------------------------------------------------------------|
| Step 9 | copy running-config startup-config  Example:  Device# copy running-config | Saves the change persistently through reboots and restarts by copying the running configuration to the startup configuration. |
|        | startup-config                                                            |                                                                                                    |

Configure interfaces for the Cisco Plug-in for OpenFlow logical switch.

## Configuring Interfaces for a Cisco Plug-in for OpenFlow Logical Switch

You must configure physical or port-channel interfaces before the interfaces are added as ports of a Cisco Plug-in for OpenFlow logical switch. These interfaces are added as ports of the Cisco Plug-in for OpenFlow logical switch in the Configuring a Cisco Plug-in for OpenFlow Logical Switch, on page 18 section.

## Configuring a Physical Interface in Layer 2 mode

Perform the task below to add a physical interface to a Cisco Plug-in for OpenFlow logical switch in Layer 2 mode.

|        | Command or Action                                        | Purpose                                                                                 |
|--------|----------------------------------------------------------|-----------------------------------------------------------------------------------------|
| Step 1 | enable                                                   | Enables privileged EXEC mode.                                                           |
|        | Example: Device> enable                                  | Enter your password if prompted.                                                        |
| Step 2 | configure terminal                                       | Enters global configuration mode.                                                       |
|        | Example: Device# configure terminal                      |                                                                                         |
| Step 3 | interface type number                                    | Specifies the interface for the logical switch and enters interface configuration mode. |
|        | Example: Device(config) # interface Ethernet5/23         |                                                                                         |
| Step 4 | channel-group group-number                               | (Optional) Adds the interface to a port-channel.                                        |
|        | <pre>Example:   Device(config-if)# channel-group 2</pre> | -                                                                                       |

|         | Command or Action                                            | Purpose                                                                                                    |
|---------|--------------------------------------------------------------|----------------------------------------------------------------------------------------------------|
| Step 5  | switchport                                                   | Specifies an interface as a Layer 2 port.                                                                                                    |
|         | <pre>Example: Device(config-if)# switchport</pre>            |                                                                                                    |
| Step 6  | switchport mode trunk                                        | Specifies an interface as a trunk port.                                                                                                    |
|         | <pre>Example: Device(config-if)# switchport mode trunk</pre> | A trunk port can carry traffic of one or more<br>VLANs on the same physical link. (VLANs<br>are based on the trunk-allowed VLANs list.)<br>By default, a trunk interface carries traffic<br>for all VLANs. |
| Step 7  | switchport mode trunk allowed vlan [vlan-list]  Example:     | Sets the list of allowed VLANs that transmit traffic from this interface in tagged format when in trunking mode.                                                                                           |
|         | Device(config-if)# switchport trunk allowed vlan 1-3         |                                                                                                    |
| Step 8  | no shutdown                                                  | Enables the interface.                                                                                                    |
|         | <pre>Example: Device(config-if)# no shutdown</pre>           |                                                                                                    |
| Step 9  | end                                                          | Exits interface configuration mode and enters privileged EXEC mode.                                                                                                    |
|         | <pre>Example: Device(config-if)# end</pre>                   |                                                                                                    |
| Step 10 | copy running-config startup-config                           | Saves the change persistently through reboots and restarts by copying the running configuration to                                                                                                    |
|         | Example:  Device# copy running-config startup-config         | the startup configuration.                                                                                                    |

Repeat these steps to configure any additional interfaces for a Cisco Plug-in for OpenFlow logical switch. Once all the interfaces are configured, install and activate Cisco Plug-in for OpenFlow.

## **Configuring a Port-Channel Interface**

Perform the task below to create a port-channel interface for a Cisco Plug-in for OpenFlow logical switch.

|        | Command or Action | Purpose                       |
|--------|-------------------|-------------------------------|
| Step 1 | enable            | Enables privileged EXEC mode. |

|        | Command or Action                                                                         | Purpose                                                                                                    |
|--------|-------------------------------------------------------------------------------------------|----------------------------------------------------------------------------------------------------|
|        | Example: Device> enable                                                                   | Enter your password if prompted.                                                                                                    |
| Step 2 | configure terminal                                                                        | Enters global configuration mode.                                                                                                    |
|        | Example: Device# configure terminal                                                       |                                                                                                    |
| Step 3 | interface port-channel number                                                             | Specifies the interface for the logical switch and enters interface configuration mode.                                                                                                    |
|        | <pre>Example:   Device(config) # interface port-channel 2</pre>                           |                                                                                                    |
| Step 4 | <pre>switchport mode trunk  Example:    Device(config-if)# switchport mode    trunk</pre> | Specifies the interface as an Ethernet trunk port. A trunk port can carry traffic in one or more VLANs on the same physical link (VLANs are based on the trunk-allowed VLANs list). By default, a trunk interface can carry traffic for all VLANs. |
|        |                                                                                           | Note If the port-channel is specified as a trunk interface, ensure that member interfaces are also configured as trunk interfaces.                                                                                                    |
| Step 5 | switchport mode trunk allowed vlan [vlan-list]                                            | Sets the list of allowed VLANs that transmit traffic from this interface in tagged format when in trunking mode.                                                                                                    |
|        | Example: Device(config-if)# switchport trunk allowed vlan 1-3                             |                                                                                                    |
| Step 6 | end                                                                                       | Ends interface configuration mode and enters privileged EXEC mode.                                                                                                    |
|        | Example: Device(config-if)# end                                                           |                                                                                                    |
| Step 7 | copy running-config startup-config                                                        | Saves the change persistently through reboots and restarts by copying the running configuration to the                                                                                                    |
|        | Example:  Device# copy running-config startup-config                                      | startup configuration.                                                                                                    |

Install and activate Cisco Plug-in for OpenFlow.

## Installing and Activating Cisco Plug-in for OpenFlow

Cisco Plug-in for OpenFlow is an application that runs at the operating–system-level virtual services container on a device. Cisco Plug-in for OpenFlow is delivered in an open virtual application (OVA) package. The OVA package is installed and activated on the device through the CLI.

Before installing and activating Cisco Plug-in for OpenFlow, ensure that an OVA package compatible with the device exists on a connected FTP server. Refer to the Prerequisites for a Virtual Services Container. A reload of the device is not essential after installing, uninstalling, or upgrading Cisco Plug-in for OpenFlow software.

To install and activate Cisco Plug-in for OpenFlow software, refer to the instructions in Installing and Activating an Application in a Virtual Services Container, where the virtual services application argument, *virtual-services-name*, can be specified as openflow\_plugin.

To uninstall and deactivate Cisco Plug-in for OpenFlow software, refer to the instructions in Deactivating and Uninstalling an Application from a Virtual Services Container, where the virtual services application argument, *virtual-services-name*, must be the same as that specified during installation.

To upgrade Cisco Plug-in for OpenFlow software, refer to the instructions in Upgrading an Application in a Virtual Services Container, where the virtual services application argument, *virtual-services-name*, must be the same as that specified during installation.

Once installed, configure a Cisco Plug-in for OpenFlow logical switch.

## **Configuring a Cisco Plug-in for OpenFlow Logical Switch**

This task configures a Cisco Plug-in for OpenFlow logical switch and the IP address of a controller.

|        | Command or Action                                | Purpose                                                                                                    |
|--------|--------------------------------------------------|----------------------------------------------------------------------------------------------------|
| Step 1 | enable                                           | Enables privileged EXEC mode.                                                                                                    |
|        | Example: Device> enable                          | Enter your password if prompted.                                                                                                    |
| Step 2 | configure terminal                               | Enters global configuration mode.                                                                                                    |
|        | Example: Device# configure terminal              |                                                                                                    |
| Step 3 | pipeline pipeline-id                             | Configures a pipeline .                                                                                                    |
|        | Example: Device(config-ofa-switch)# pipeline 201 | <ul> <li>This step is mandatory for a logical switch configuration.</li> <li>You can view the supported pipeline values using the show openflow hardware capabilities command.</li> </ul> |

|        | Command or Action                                                                                                    | Purpose                                                                                                    |
|--------|----------------------------------------------------------------------------------------------------|----------------------------------------------------------------------------------------------------|
| Step 4 | Do one of the following:  • of-port interface                                                                                                    | Configures an Ethernet interface or port-channel interface as a port of a Cisco Plug-in for OpenFlow logical switch.                                                                                                    |
|        | <ul><li>interface-name</li><li>of-port interface     port-channel-name</li></ul>                                                                                                    | • Do not abbreviate the interface type. Ensure that the interface type is spelled out completely and is as shown in the examples. If the keyword is abbreviated, the interface is not configured. The interface type must be in lowercase.                                                                                                    |
|        | Example: For a physical interface: Device(config-ofa-switch) # of-port interface ethernet1/1 For a port-channel interface: Device(config-ofa-switch) # of-port interface port-channel2 | <ul> <li>The interface must be designated for the Cisco Plug-in for OpenFlow logical switch only.</li> <li>The mode openflow configuration is added to an interface when an interface is configured as a port of Cisco Plug-in for OpenFlow. To add or remove an interface as a port of Cisco Plug-in for OpenFlow, ensure that the Cisco Plug-in for OpenFlow is activated and running to ensure the proper automatic addition and removal of the mode openflow configuration. To remove an interface as a port of Cisco Plug-in for OpenFlow, use the no form of this command.</li> <li>An interface configured for a port channel should not be configured as an Cisco Plug-in for OpenFlow logical switch port.</li> <li>Repeat this step to configure additional interfaces.</li> </ul> |
| Step 5 | protocol-version version-info                                                                                                    | Configures the protocol version.                                                                                                    |
|        | Example: Device(config-openflow-switch)# protocol-version 1.0                                                                                                    | • Supported values are:  • 1.0—Configures device to connect to 1.0 controllers only  • 1.3—Configures device to connect to 1.3 controllers only  • negotiate—Negotiates the protocol version with the controller. Device uses 1.3 for negotiation.  Note The default value is negotiate.                                                                                                    |
|        |                                                                                                    | <ul> <li>drop is the default action for both tables or pipeline 1.</li> <li>This can be overridden by this configuration or the controller.</li> </ul>                                                                                                    |
| Step 6 | <pre>controller ipv4 ip-address [port tcp-port] [ vrf vrf-name] security {none   tls}</pre>                                                                                            | Specifies the IPv4 address, port number, and VRF of a controller that can manage the logical switch, port number used by the controller to connect to the logical switch and the VRF of the controller.                                                                                                    |

|         | Command or Action                                                                                      | Purpose                                                                                                    |
|---------|----------------------------------------------------------------------------------------------------|----------------------------------------------------------------------------------------------------|
|         |                                                                                                    | If unspecified, the default VRF is used.                                                                                                    |
|         | Example: Controller in default VRF:                                                                    | • Controllers use TCP port 6653 by default.                                                                                                    |
|         | Device (config-openflow-switch) # controller ipv4 10.1.1.2 security none                               | • You can configure up to eight controllers. Repeat this step if you need to configure additional controllers.                                                                                                    |
|         | -                                                                                                    | <ul> <li>If TLS is not disabled in this step, configure TLS<br/>trustpoints in the next step.</li> </ul>                                                                                                    |
|         |                                                                                                    | <ul> <li>You can use the clear openflow switch 1 controller all<br/>command to clear controller connections. This command<br/>can reset a connection after Transport Layer Security<br/>(TLS) certificates and keys are updated. This is not<br/>required for TCP connections.</li> </ul> |
|         |                                                                                                    | A connection to a controller is initiated for the logical switch.                                                                                                    |
| Step 7  | default-miss cascade { drop   controller   normal   }                                                  | Configures the action to be taken for packets that do not match any of the flow defined.                                                                                                    |
|         | Example:                                                                                               | • <b>drop</b> is the default action for a pipeline.                                                                                                    |
|         | Device (config-ofa-switch) # default-miss cascade controller                                           | <ul> <li>Configuring this step with the normal keyword is<br/>necessary for pipeline 202 (ACL Table) to add a default<br/>permit rule instead of the default drop rule.</li> </ul>                                                                                                    |
| Step 8  | tls trust-point local local-trust-point remote remote-trust-point                                      | (Optional) Specifies the local and remote TLS trustpoints to be used for the controller connection.                                                                                                    |
|         | <pre>Example:    Device(config-ofa-switch) # tls    trust-point local mylocal    remote myremote</pre> | For information on configuring trustpoints, refer to PKI     Trustpool Management in the PKI Configuration guide.                                                                                                    |
| Step 9  | logging flow-mod  Example:                                                                             | (Optional) Enables logging of flow changes, including addition, deletion, and modification of flows.                                                                                                    |
|         | Device(config-ofa-switch)# logging flow-mod                                                            | Logging of flow changes is disabled by default.                                                                                                    |
|         |                                                                                                    | <ul> <li>Flow changes are logged in syslog and can be viewed<br/>using the <b>show logging</b> command.</li> </ul>                                                                                                    |
|         |                                                                                                    | <ul> <li>Logging of flow changes is a CPU intensive activity and<br/>should not be enabled for networks greater than 1000<br/>flows.</li> </ul>                                                                                                    |
| Step 10 | probe-interval probe-interval  Example:                                                                | (Optional) Configures the interval, in seconds, at which the controller is probed.                                                                                                    |
|         | Device (config-openflow-switch) # probe-interval 5                                                     | • The default value is 5.                                                                                                    |

|         | Command or Action                                                                                                    | Purpose                                                                                                    |
|---------|----------------------------------------------------------------------------------------------------|----------------------------------------------------------------------------------------------------|
|         |                                                                                                    | • The range is from 5 to 65535.                                                                                                    |
| Step 11 | <pre>rate-limit packet_in controller-packet-rate burst maximum-packets-to-controller  Example: Device(config-openflow-switch) #   rate-limit packet_in 1 burst 4</pre> | <ul> <li>(Optional)</li> <li>Configures the maximum packet rate of the connection to the controller and the maximum packets permitted in a burst of packets sent to the controller in a second.</li> <li>The default value is zero, meaning that an indefinite packet rate and packet burst are permitted.</li> <li>This rate limit is for Cisco Plug-in for OpenFlow. It is not related to the rate limit of the device (data plane) configured by COPP.</li> </ul> |
| Step 12 | <pre>max-backoff backoff-timer  Example:   Device(config-openflow-switch)#   max-backoff 8</pre>                                                                       | (Optional) Configures the time, in seconds, for which the device must wait before attempting to initiate a connection with the controller.  • The default value is eight. • The range is from 1 to 65535.                                                                                                    |
| Step 13 | <pre>datapath-id id  Example: Device (config-openflow-switch) #   datapath-id 111</pre>                                                                                | (Optional)  id is a 64bit hex value. A valid id is in the range [0x1-0xfffffffffffff]. This identifier allows the controller to uniquely identify the device.                                                                                                    |
| Step 14 | <pre>protocol-version [1.0   1.3   negotiate]  Example: Device (config-openflow-switch) # protocol-version 1.0</pre>                                                   | (Optional) This command forces a specific version of the controller connection. If you force version 1.3 and the controller supports only 1.0, no session is established (or vice versa). The default behavior is to negotiate a compatible version between the controller and device.                                                                                                    |
| Step 15 | <pre>shutdown  Example:   Device(config-openflow-switch)#   shutdown</pre>                                                                                             | (Optional) This disables the OpenFlow switch without having to remove all the other configuration.                                                                                                    |
| Step 16 | <pre>statistics collection-interval seconds  Example:    Device (config-openflow-switch) #    statistics collection 10</pre>                                           | (Optional) A setting of zero disables statistics collection. This number can be used to reduce the CPU load from periodic stats polling. For example, if you have 1000 flows and choose a stats collection interval of 10 seconds, 1000flows/10s = 100 flows per second poll rate.                                                                                                    |

|         | Command or Action                                            | Purpose                            |                                                                                                    |
|---------|--------------------------------------------------------------|------------------------------------|----------------------------------------------------------------------------------------------------|
|         |                                                              | Note                               | Each flow table has a prescribed maximum flows-per-second poll rate supported by hardware as displayed in the <b>show openflow hardware capabilities</b> command. If you choose a stats collection interval that is too small, the maximum rate supported by the hardware is used, effectively throttling the stats collection. |
| Step 17 | default-miss value  Example:                                 |                                    | fault-miss command sets the behavior when a packet match a flow in the flow table.                                                                                                    |
|         | Device(config-openflow-switch)# default-miss continue-normal | a match                            | Not every action is supported on every platform. <b>e-drop</b> : a miss in a flow table will cascade to perform in the next table (if applicable). A miss in the terminal the pipeline will result in the packet being dropped.                                                                                                 |
|         |                                                              | perform<br>terminal                | <b>e-normal</b> : a miss in a flow table will cascade to a match in the next table (if applicable). A miss in the table in the pipeline will result in the packet being he switch's normal hardware processing.                                                                                                    |
|         |                                                              | perform<br>terminal<br>sent to the | e-controller: a miss in a flow table will cascade to<br>a match in the next table (if applicable). A miss in the<br>table in the pipeline will result in the packet being<br>he controller. Configuring this sets the behavior when<br>does not match a flow in the flow table.                                                 |
|         |                                                              | _                                  | miss in the first flow table of the pipeline will not to any other table. Instead the packet will be dropped.                                                                                                    |
|         |                                                              | cascade                            | a miss in the first flow table of the pipeline will not<br>to any other table. Instead the packet will be sent to<br>ch's normal hardware forwarding.                                                                                                    |
|         |                                                              | not case                           | er: a miss in the first flow table of the pipeline will ade to any other table. Instead the packet will be sent ontroller.                                                                                                    |
| Step 18 | end                                                          | Exits log                          | gical switch configuration mode and enters privileged node.                                                                                                    |
|         | Example: Device (config-openflow-switch) # end               |                                    |                                                                                                    |
| Step 19 | copy running-config startup-config                           |                                    | e change persistently through reboots and restarts by the running configuration to the startup configuration.                                                                                                    |
|         | Example: Device# copy running-config startup-config          |                                    |                                                                                                    |

Verify Cisco Plug-in for OpenFlow.

## **Verifying Cisco Plug-in for OpenFlow**

#### **Procedure**

## Step 1 show openflow copyright

Displays copyright information related to Cisco Plug-in for OpenFlow.

#### **Example:**

```
Device# show openflow copyright
```

```
Cisco Plug-in for OpenFlow TAC support: http://www.cisco.com/tac
Copyright (c) 2013-2015 by Cisco Systems, Inc. All rights reserved.
The copyrights to certain works contained in this software are owned by other third parties and used and distributed under license. Certain components of this software are licensed under the GNU General Public License (GPL) version 2.0, the GNU
Lesser General Public License (LGPL) Version 2.1, or or the GNU
Library General Public License (LGPL) Version 2. A copy of each such license is available at http://www.opensource.org/licenses/gpl-2.0.php and http://www.opensource.org/licenses/lgpl-2.1.php and http://www.gnu.org/licenses/old-licenses/lgpl-2.0.txt
```

## Step 2 show openflow switch switch-id

Displays information related to Cisco Plug-in for OpenFlow logical switch.

#### Example:

#### Device# show openflow switch 1

```
Logical Switch Context
  Īd: 1
  Switch type: Forwarding
  Pipeline id: 201
  Signal version: Openflow 1.0
  Data plane: secure
  Table-Miss default: NONE
  Config state: no-shutdown
  Working state: enabled
  Rate limit (packet per second): 0
  Burst limit: 0
  Max backoff (sec): 8
  Probe interval (sec): 5
  TLS local trustpoint name: not configured
  TLS remote trustpoint name: not configured
  Stats coll. period (sec): 5
  Logging flow changes: Disabled
  OFA Description:
   Manufacturer: Cisco Systems, Inc.
   Hardware: N3K-C3064PQ V01
    Software: 6.0(2)U2(1) of_agent 1.1.0_fc1
   Serial Num: SSI15200QD8
   DP Description: n3k-200-141-3:sw1
  OF Features:
   DPID:0001547fee00c2a0
   Number of tables:1
   Number of buffers:256
   Capabilities: FLOW_STATS TABLE_STATS PORT_STATS
```

```
Actions: OUTPUT SET_VLAN_VID STRIP_VLAN SET_DL_SRC SET_DL_DST
Controllers:
1.1.1.1:6653, Protocol: TLS, VRF: s
Interfaces:
Ethernet1/1
Ethernet1/7
```

### Step 3 show openflow switch switch-id controllers [stats]

Displays information related to the connection status between an Cisco Plug-in for OpenFlow logical switch and connected controllers.

### **Example:**

#### Device# show openflow switch 1 controllers

```
Logical Switch Id: 1
Total Controllers: 1p
Controller: 1
    10.5.84.254:6633
    Protocol: tcp
VRF: default
Connected: No
Role: Master
    Negotiated Protocol Version: disconnected
    Last Alive Ping: 07/04/2014 06:55:42
    last_error:Connection timed out
    state:CONNECTING
    sec_since_connect:291686
    sec_since_disconnect:8
```

The above sample output is displayed when controller is not yet connected.

## Device# show openflow switch 1 controllers stats

```
Logical Switch Id: 1
Total Controllers: 1
 Controller: 1
                                  : ssl:10.1.1.1:6653
   address
   connection attempts
                                  : 181
: 0
   successful connection attempts
   flow adds
                                  : 0
   flow mods
   flow deletes
   flow removals
   flow errors
   total errors
                                  : rx: 0, tx: 0
   echo requests
   echo reply
                                  : rx: 0, tx: 0
   flow stats
                                  : rx: 0, tx: 0
   barrier
                                     rx: 0, tx: 0
   packet-in/packet-out
                                  : rx: 0, tx: 0
```

### Device# show openflow switch 1 controllers stats

```
Logical Switch Id: 1
Total Controllers: 1
  Controller: 1
    address
                                         : tcp:10.5.84.254:6633
    connection attempts
    successful connection attempts : 16927 successful connection attempts : 1 flow adds : 1 flow mods
    flow deletes
    flow removals
    flow errors
                                         : 1
    flow unencodable errors
    total errors
                                        : rx: 2099, tx: 2137
: rx: 2136, tx: 2099
    echo requests
    echo reply
    flow stats
                                        : rx: 0, tx: 0
```

```
barrier : rx: 0, tx: 0
packet-in/packet-out : rx: 0, tx: 2099
```

## Step 4 show openflow switch switch-id ports

Displays the mapping between physical device interfaces and ports of an Cisco Plug-in for OpenFlow logical switch

#### **Example:**

Device# show openflow switch 1 ports

```
Logical Switch Id: 1
Port Interface Name Config-State Link-State Features
2 Ethernet1/2 PORT_UP LINK_UP 10MB-FD
3 Ethernet1/3 PORT_UP LINK_DOWN 100MB-HD AUTO_NEG
4 Ethernet1/4 PORT_UP LINK_UP 10MB-FD
```

# **Step 5** show openflow switch switch-id flows [configured | controller | default | fixed | pending | pending-del] [ brief | summary]

Displays flows defined for the device by controllers.

## Example:

Device# show openflow switch 1 flows

```
Total flows: 2
Flow: 1
                     ip,dl_vlan=99
 Rule:
  Actions:
                     strip svlan, output:1
  Priority:
                     0x8000
 Table:
                     0x466c6f7732
  Cookie:
  Duration:
                     96.359s
  Number of packets: 0
 Number of bytes:
Flow: 2
 Rule:
                     ip, in port=2, dl vlan=50
  Actions:
                     output:1
                     0x8000
  Priority:
  Table:
  Cookie:
                     0x1
  Duration:
                     95.504s
  Number of packets: 0
  Number of bytes:
```

#### Device# show openflow switch 1 flows configured

```
Logical Switch Id: 1
Total flows: 1

Flow: 1
Match:
Actions: drop
Priority: 0
Table: 0
Cookie: 0x0
Duration: 1937.586s
Number of packets: 0
Number of bytes: 0
```

## Device# show openflow switch 1 flows fixed

Logical Switch Id: 1

```
Total flows: 0
```

### Step 6 show openflow switch switch-id stats

Displays send and receive statistics for each port defined for a Cisco Plug-in for OpenFlow logical switch.

### **Example:**

```
Device# show openflow switch 1 stats

Logical Switch Id: 1

Total ports: 1
Port 31: rx pkts=36688, bytes=7204655, drop=0, errs=0, tx pkts=0, bytes=3473880, drop=0, errs=0,

Total tables: 1
Table 0: classifier
Wildcards = 0x3ffffff
Max entries = 1500
Active entries = 0
Number of lookups = 0
Number of matches = 0
```

Flow statistics are available for pipeline 201 and table 0. For pipeline 202, flow statistics are not available for table 1.

## **Step 7 show logging last** *number-of-lines*

Displays logging information of flow changes, including addition, deletion or modification of flows.

### **Example:**

```
Device# show logging last 14
```

```
2013 Mar 15 19:13:05 n3k-202-194-4 %VMAN-2-ACTIVATION STATE: Successfully activa
ted virtual service 'n3k'
2013 Mar 15 19:13:23 n3k-202-194-4 %VMAN-5-VIRT INST: VIRTUAL SERVICE n3k LOG: E
rror: Didn't get initial config when booting up
2013 Mar 15 19:13:50 n3k-202-194-4 %VMAN-5-VIRT_INST: VIRTUAL SERVICE n3k LOG: 0
VS: Flows flushed for sw1, type:cisco-12
2013 Mar 15 19:13:54 n3k-202-194-4 %VSHD-5-VSHD SYSLOG CONFIG I: Configured from
 vtv bv admin on console0
2013 Mar 15 19:14:09 n3k-202-194-4 %VMAN-5-VIRT INST: VIRTUAL SERVICE n3k LOG: 0
VS: Flow created: Rule: ip,dl vlan=3 Actions: output:2,output:7
2013 Mar 15 19:14:09 n3k-202-T94-4 %VMAN-5-VIRT INST: VIRTUAL SERVICE n3k LOG: 0
VS: Flow created: Rule: ip,dl vlan=4 Actions: output:2,output:7
2013 Mar 15 19:14:09 n3k-202-T94-4 %VMAN-5-VIRT INST: VIRTUAL SERVICE n3k LOG: 0
VS: Flow created: Rule: ip,dl vlan=5 Actions: output:2,output:7
2013 Mar 15 19:14:09 n3k-202-\overline{1}94-4 %VMAN-5-VIRT INST: VIRTUAL SERVICE n3k LOG: 0
VS: Flow created: Rule: ip,dl vlan=6 Actions: output:2,output:7
2013 Mar 15 19:14:09 n3k-202-194-4 %VMAN-5-VIRT INST: VIRTUAL SERVICE n3k LOG: 0
VS: Flow created: Rule: ip,dl vlan=7 Actions: output:2,output:7
2013 Mar 15 19:14:09 n3k-202-194-4 %VMAN-5-VIRT INST: VIRTUAL SERVICE n3k LOG: O
VS: Flow created: Rule: ip,dl vlan=8 Actions: output:2,output:7
2013 Mar 15 19:14:09 n3k-202-194-4 %VMAN-5-VIRT INST: VIRTUAL SERVICE n3k LOG: 0
VS: Flow created: Rule: ip,dl_vlan=9 Actions: output:2,output:7
2013 Mar 15 19:14:09 n3k-202-194-4 %VMAN-5-VIRT INST: VIRTUAL SERVICE n3k LOG: 0
VS: Flow created: Rule: ip,dl_vlan=10 Actions: output:2,output:7
2013 Mar 15 19:14:09 n3k-202-\overline{1}94-4 %VMAN-5-VIRT INST: VIRTUAL SERVICE n3k LOG: O
VS: Flow created: Rule: ip,dl vlan=11 Actions: output:2,output:7
2013 Mar 15 19:14:09 n3k-202-\overline{1}94-4 %VMAN-5-VIRT INST: VIRTUAL SERVICE n3k LOG: 0
VS: Flow created: Rule: ip,dl_vlan=12 Actions: output:2,output:7
```

## Step 8 show running-config | section openflow

Displays configurations made for Cisco Plug-in for OpenFlow.

### **Example:**

```
Device# show running-config | section "openflow"
  openflow
   switch 1
     pipeline 201
      controller ipv4 10.86.201.162 port 8050 vrf management security none
     of-port interface ethernet1/1
     of-port interface ethernet1/2
     of-port interface ethernet1/3
      of-port interface ethernet1/37
      of-port interface ethernet1/4
```

#### Step 9 show openflow hardware capabilities

Displays Cisco Plug-in for OpenFlow configurations.

```
Example:
Device# show openflow hardware capabilities
  Pipeline ID: 201
   Flow table ID: 0
   Match Capabilities
                                       Match Types
    -----
    ethernet type
                                       mandatory
    VLAN ID
                                       optional
   VLAN priority code point
                                       optional
    IP DSCP
                                       optional
    IP protocol
                                       optional
    IPv4 source address
                                       lengthmask
    IPv4 destination address
                                       lengthmask
    source port
                                       optional
    destination port
                                       optional
    in port (virtual or physical)
                                       optional
   Actions:
       output to: specified interface, use normal forwading, controller
       set: set eth source mac, set eth destination mac, set vlan id
       pop: pop vlan tag
       other actions: drop packet
  Pipeline ID: 202
   Flow table ID: 0
   Match Capabilities
                                       Match Types
    ethernet type
                                       mandatory
   VLAN ID
                                       optional
   VLAN priority code point
                                       optional
    IP DSCP
                                       optional
    IP protocol
                                       optional
    IPv4 source address
                                       lengthmask
    IPv4 destination address
                                       lengthmask
    source port
                                       optional
    destination port
                                       optional
    in port (virtual or physical)
                                       optional
   Actions:
       output to: specified interface, use normal forwading, controller
       set: set eth source mac, set eth destination mac, set vlan id
       pop: pop vlan tag
       other actions: drop packet
```

## Configuration Examples for Cisco Plug-in for OpenFlow

### **Example: Enabling Hardware Support for Cisco Plug-in for OpenFlow**

```
Device> enable
Device# configure terminal
! Enables support for OpenFlow VLAN tagging actions.
Device(config)# hardware profile openflow
Device# copy running-config startup-config
Device# reload
```

## **Example: Adjusting the Number of Flow Entries**

```
Device> enable
Device# configure terminal
Device(config)# hardware profile tcam region vacl 0
Device(config)# hardware profile tcam region e-racl 0
Device(config)# hardware profile tcam region e-vacl 0
Device(config)# hardware profile tcam region racl 256
Device(config)# hardware profile tcam region ifacl 1664
Device(config)# exit
Device# copy running-config startup-config
Device# reload
```

## **Example: Configuring Global Variables for a Cisco Plug-in for OpenFlow Logical Switch**

```
Device# configure terminal
Device(config)# mac-learn disable
Device(config)# spanning-tree mode mst
Device(config)# vlan 2
Device(config-vlan)# end
```

### **Example: Configuring Control Plane Policing for Packets Sent to a Controller**

```
Device# configure terminal
Device# setup

---- Basic System Configuration Dialog ----

This setup utility will guide you through the basic configuration of the system. Setup configures only enough connectivity for management of the system.

*Note: setup is mainly used for configuring the system initially, when no configuration is present. So setup always assumes system defaults and not the current system configuration values.

Press Enter at anytime to skip a dialog. Use ctrl-c at anytime to skip the remaining dialogs.
```

```
Would you like to enter the basic configuration dialog (yes/no): yes
  Create another login account (yes/no) [n]:
  Configure read-only SNMP community string (yes/no) [n]:
  Configure read-write SNMP community string (yes/no) [n]:
  Enter the switch name : QI32
  Continue with Out-of-band (mgmt0) management configuration? (yes/no) [y]: \bf n
  Configure the default gateway? (yes/no) [y]: n
  Enable the telnet service? (yes/no) [n]: y
  Enable the ssh service? (yes/no) [y]: n
  Configure the ntp server? (yes/no) [n]:
  Configure default interface layer (L3/L2) [L2]:
  Configure default switchport interface state (shut/noshut) [noshut]:
  Configure CoPP System Policy Profile ( default / 12 / 13 ) [default]:
The following configuration will be applied:
  switchname OT32
  telnet server enable
  no ssh server enable
  system default switchport
  no system default switchport shutdown
  policy-map type control-plane copp-system-policy ( default )
Would you like to edit the configuration? (yes/no) [n]:
Use this configuration and save it? (yes/no) [y]:
[########### 100%
Copy complete, now saving to disk (please wait)...
Device# configure terminal
Device(config) # policy-map type control-plane copp-system-policy
Device (config-pmap) # class copp-s-dpss
Device(config-pmap-c) # police pps 1000
Device(config-pmap-c)# end
Device# show run copp
```

## **Example: Specifying a Route to a Controller Using a Physical Interface**

```
Device# configure terminal
Device(config)# interface Ethernet1/1
Device(config-if)# no switchport
Device(config-if)# ip address 10.0.1.4 255.255.255.255
Device(config-if)# exit
Device(config)# ip route 0.0.0.0 0.0.0.0 10.0.1.6
Device# copy running-config startup-config
Device(config)# exit
```

#### Example: Specifying a Route to a Controller Using a Management Interface

```
Device# configure terminal
Device(config)# interface mgmt0
Device(config-if)# no switchport
Device(config-if)# ip address 10.0.1.4 255.255.255
Device(config-if)# exit
Device(config)# vrf context management
Device(config)# ip route 0.0.0.0 0.0.0.0 10.0.1.6
```

```
Device# copy running-config startup-config
Device(config)# exit
```

## **Example: Installing and Activating Cisco Plug-in for OpenFlow**

Refer to *Installing and Activating an Application in a Virtual Services Container* for an example of installing and activating Cisco Plug-in for OpenFlow in a virtual services container of a device.

## Example: Configuring an Interface for a Cisco Plug-in for OpenFlow Logical Switch in L2 mode

```
Device (config) # interface ethernet1/1
Device (config-if) # switchport mode trunk
Device (config-if) # no shutdown
Device (config-if) # exit

Device (config) # interface ethernet1/2
! Adding the interface to a port channel.
Device (config-if) # channel-group 2
Device (config-if) # switchport mode trunk
Device (config-if) # no shutdown
Device (config-if) # end
Device # copy running-config startup-config
```

### **Example: Configuring a Port-Channel Interface**

```
Device> enable
Device# configure terminal
Device(config)# interface port-channel 2
Device(config-if)# switchport mode trunk
Device(config-if)# end
Device# copy running-config startup-config
```

### Example: Cisco Plug-in for OpenFlow Logical Switch Configuration (Default VRF)

```
Device# configure terminal
Device (config) # openflow
Device (config-ofa) # switch 1
! Specifies the pipeline that enables the IP Forwarding Table.
Device (config-ofa-switch) # pipeline 201
Device(config-ofa-switch)# pipeline 1
Device (config-ofa-switch) # logging flow-mod
Device(config-ofa-switch)# tls trust-point local local-trustpoint-name remote
remote-trustpoint-name
Device (config-ofa-switch) # max-backoff 5
Device(config-ofa-switch) # probe-interval 5
Device(config-ofa-switch) # rate-limit packet-in 30 burst 50
Device (config-ofa-switch) # controller ipv4 10.0.1.6 security none
! Adding an interface to the Cisco Plug-in for OpenFlow logical switch.
Device (config-ofa-switch) # of-port interface ethernet1/1
Device (config-ofa-switch) # of-port interface ethernet1/2
! Adding a port channel to the Cisco Plug-in for OpenFlow switch.
Device (config-ofa-switch) # of-port interface port-channel 2
Device(config-ofa-switch)# end
Device# copy running-config startup-config
```

#### Example: Configuring a Cisco Plug-in for OpenFlow Logical Switch (Management VRF)

```
Device# configure terminal
Device(config)# openflow
Device(config-ofa)# switch 1
Device(config-ofa-switch)# pipeline 201
! Specifying a controller that is part of a VRF.
```

```
Device(config-ofa-switch) # controller ipv4 10.0.1.6 vrf mgmtVrf security none! Adding an interface to the Cisco Plug-in for OpenFlow logical switch.

Device(config-ofa-switch) # of-port interface ethernet1/1

Device(config-ofa-switch) # of-port interface ethernet1/2

! Adding a port channel to the Cisco Plug-in for OpenFlow switch.

Device(config-ofa-switch) # of-port interface port-channel 2

Device(config-ofa-switch) # end

Device# copy running-config startup-config
```

# **Additional Information for Cisco Plug-in for OpenFlow**

## **Related Documents**

| Document Title                                         |
|--------------------------------------------------------|
| Cisco Nexus 3000 Series Switches<br>Command References |
|                                                        |

## Standards and RFCs

| Standard/RFC | Title                                                             |
|--------------|-------------------------------------------------------------------|
| OpenFlow 1.3 | OpenFlow Switch Specification Version 1.3.0 (Wire Protocol 0x04). |
| OpenFlow 1.0 | OpenFlow Switch Specification Version 1.0.1 (Wire Protocol 0x01). |

## **Technical Assistance**

| Description                                                                                                    | Link                                              |
|----------------------------------------------------------------------------------------------------|---------------------------------------------------|
| The Cisco Support and Documentation website provides online resources to download documentation and tools. Use these resources to troubleshoot and resolve technical issues with Cisco products and technologies. Access to most tools on the Cisco Support and Documentation website requires a Cisco.com user ID and password. | http://www.cisco.com/cisco/web/support/index.html |

# Feature Information for Cisco Plug-in for OpenFlow

The following table provides release information about the feature or features described in this module. This table lists only the software release that introduced support for a given feature in a given software release train. Unless noted otherwise, subsequent releases of that software release train also support that feature.

Use Cisco Feature Navigator to find information about platform support and Cisco software image support. To access Cisco Feature Navigator, go to <a href="https://www.cisco.com/go/cfn">www.cisco.com/go/cfn</a>. An account on Cisco.com is not required.

Table 2: Feature Information for Cisco Plug-in for OpenFlow

| Releases                                 | Supported Platforms                                                                                                    | Feature Information                                                                                                    |
|------------------------------------------|----------------------------------------------------------------------------------------------------|----------------------------------------------------------------------------------------------------|
| Cisco Plug-in for OpenFlow Release 1.3   | The supported platforms  • Nexus 3000 Series Devices  • Nexus 3100 Series Devices  • Nexus 9300 Series Devices                                 | For Cisco Nexus 3000 and Cisco Nexus 3100 Series devices, the Cisco Plug-in for OpenFlow Release 1.3 needs to be used for NX-OS release 7.0(3) and later. |
| Cisco Plug-in for OpenFlow Release 1.1.5 | The supported platforms are Nexus 3000 Series Devices.  The Nexus 3548-X device is supported in NX-OS software release 6.0(2)A6(2) and higher. | Cisco Plug-in for OpenFlow supports OFA decommissioning.                                                                                                  |
| Cisco Plug-in for OpenFlow Release 1.1.1 | The supported platforms are:  • Nexus 3000 Series Devices  • Nexus 5000 Series Devices  • Nexus 6000 Series Devices                            | Cisco Plug-in for OpenFlow<br>now supports Nexus 5000 and<br>6000 Series.                                                                                 |

| Releases                                 | Supported Platforms                                                           | Feature Information                                                                                                    |
|------------------------------------------|-------------------------------------------------------------------------------|----------------------------------------------------------------------------------------------------|
| are                                      | The supported platforms are Nexus 3000 Series Devices.                        | • The OpenFlow hybrid (ships-in-night) model is supported.                                                                   |
|                                          |                                                                               | <ul> <li>L3 ACL and L2 MAC<br/>forwarding tables are<br/>supported and can be<br/>configured using<br/>pipelines.</li> </ul> |
|                                          |                                                                               | • Transport Layer<br>Security (TLS) is<br>supported in Cisco<br>Plug-in for OpenFlow<br>and controller<br>communications.    |
|                                          |                                                                               | • VLAN priority has been introduced as a flow action.                                                                        |
|                                          |                                                                               | The following commands have been introduced: clear openflow, max-backoff, probe-interval, rate-limit, tls trust-point.       |
|                                          |                                                                               | The <b>controller</b> command has been modified to include the <b>no-tls</b> keyword.                                        |
| Cisco Plug-in for OpenFlow Release 1.0.1 | OpenFlow Release 1.0.1 The supported platforms are Nexus 3000 Series Devices. | The following flow actions are supported:                                                                                    |
|                                          |                                                                               | Modify source MAC address                                                                                                    |
|                                          |                                                                               | Modify destination<br>MAC address                                                                                            |
| Cisco Plug-in for OpenFlow Release 1.0   | The supported platforms are Nexus 3000 Series Devices.                        | Cisco Plug-in for OpenFlow supports OpenFlow 1.0, and helps networks become more open, programmable, and application-aware.  |

Feature Information for Cisco Plug-in for OpenFlow